E.V.A - EDITOR DE VINHETAS ANIMADAS

O SOFTWARE "EVA" FOI DESEN-VOLVIDO VISANDO PERMITIR AO USUARIO, FACILIDADES NA CONFECCÃO DE ABERTU-RAS E VINHETAS ANIMADAS, QUE PODERAO SER USADAS INDEPENDENTEMENTE  $EM$   $QU -$ TROS PROGRAMAS.

DEVIDO AO NUMERO ELEVADO DE FACILIDADES IMPLANTADAS NO PROGRAMA. A PRIMEIRA VISTA O MESMO PODE PARE-CER COMPLEXO, O QUE NAO É VERDADE. COM A ASSIMILACÃO GRADUAL DOS COMAN-DOS, UINHETAS INCRIUEIS PODERÃO SER CRIADAS EM QUESTÃO DE MINUTOS.

EXISTE NO DISCO UM ARQUIUO TEXTO COM O NOME " RECEITA. TXT " QUE DEVE SER IMPRESSO E USADO NO PRIMEI-RO CONTATO COM O "EVA". A FIM DE HA-VER A FAMILIARIZAÇÃO COM O PROCESSO DE CRIACÃO E OPERAÇÃO DE ALGUNS CO-MANDOS PRINCIPAIS.

USE SEMPRE O "EVA" COM PAR-TIDA A FRIO, OU SEJA: DESLIGUE O COMPUTADOR, COLOQUE O DISCO "EVA" E LIGUE O COMPUTADOR MANTENDO A TECLA CONTROL PRESSIONADA DURANTE O BOOT. PARA SAIR DAS TELAS DE CREDITO ADVERTENCIA, TECLE <RETURN>. ESCOLHA UMA DAS OPCOES DO MENU PRIN-CIPAL. USANDO AS SETAS CURSORAS - F PRESSIONE <SPACE> 2 VEZES. LEIA ATENTAMENTE O MANUAL. E EM CASO DE DUVIDAS, CONSULTE O SEU REVENDE-DOR AUTORIZADO OU SE PREFERIR. O PROPRIO AUTOR, POIS ESTAREMOS SEMPRE<br>AO SEU DISPOR, PARA LHE DAR O SUPOR-TE TECNICO NECESSARIO.

PROGRAMAS DE COMPUTADOR E SEGRÆDOS DE TERCEIROS. SÃO COISAS OUE O SER HUMANO GERALMENTE NUNCA<br>CONSEGUE GUARDAR PARA SI, MAS É<br>CHEGADA A HORA DE HAVER UMA<br>CONSCIENTIZACAO GERAL, SENDO ASSIM. ESTIMULE A CRIACAO, FAZENDO COM QUE SEUS "AMIGOS" ADOUIRAM UMA COPIA ORIGINAL DESTE OU DE OUTRO PROGRAMA.<br>PRINCIPALMENTE SE O MESMO FOR DE AU-TORIA NACIONAL. POIS DESTA FORMA.<br>TODOS SAIRAO GANHANDO. PRINCIPALMENTE VOCE. JA QUE OS CRIADORES DE<br>SOFTS. SENTINDO-SE GRATIFICADOS. PROCURARÃO APRIMORAR CADA VEZ MAIS A QUALIDADE DOS MESMOS.

ESTE SOFTWARE ESTA REGIS-TRADO NO I.N.P.I - INSTITUTO NACIO-NAL DE PROPRIEDADES INDUSTRIAIS. SENDO EXPRESSAMENTE PROIBIDA A COPIA TOTAL OU PARCIAL DO MESMO, FICANDO OS INFRATORES SUJEITOS A SANCOES E PENALIDADES NA FORMA DA LEI.

## E.U.A EDITOR DE UINHETAS ANIMADAS

1

## PROGRAMACAO DE UMA UINHETA PARA APRENDIZADO

Este Proqrama tem como ob.ietivo familiarizar o usuario. com alquns comandos do E.U.A de uma forma Pratica. Dig<mark>ite os comandos com calma e procure compreender</mark> funcões que eles executarão. Rese rve um ou mais discos Para qravacões e nunca qrave nada no disco MESTRE. Cologue o disco no Drive e ligue o computador. mantendo a tecla CONTROL pressionada. APós as telas de apresentac5o aparecerá o Menu . no qual deve ser escolhida a primeira opcão ; EDITAR UINHETAS. secto per epocamica e primeira presenta instrumentamente.<br>Em seguida, surgirá um desenho com o nome EVA que será usado a partir de aqora. Siqa os Passos abaixo:

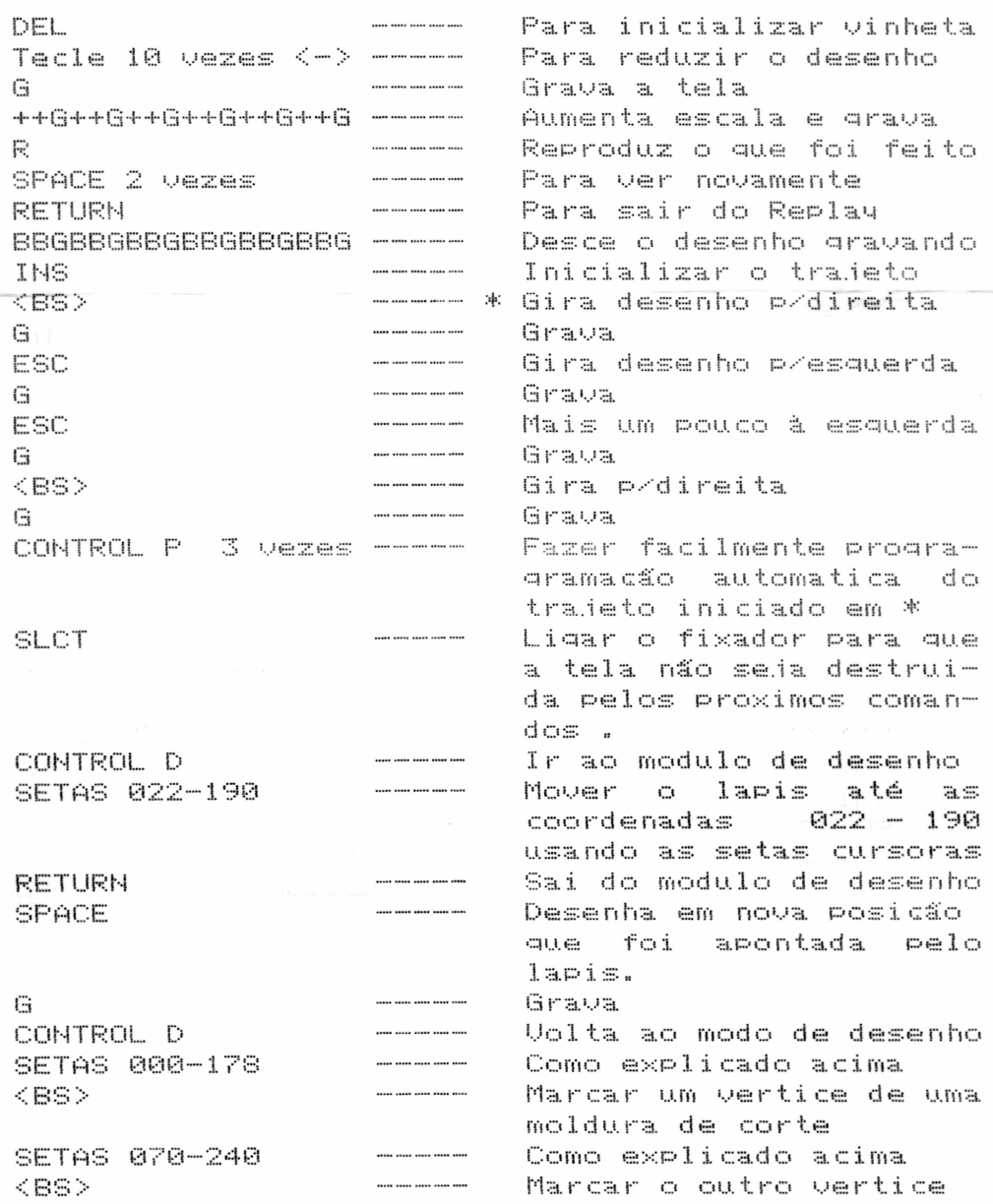

CONTROL + SETA p/BAIXO até o desenho ficar perto do lapis ----- Para deslocar o desenho ----- Para anular marcadores **TAB SETAS 072-236** SPACE + SETA p/DIREITA até  $072 - 250$ RETURN  $\mathbb{R}$  $\begin{array}{cccccccccccccc} \cdots & \cdots & \cdots & \cdots & \cdots & \cdots & \cdots \end{array}$ SLCT. CONTROL D *<u>Participal de la production de la production de la production de la production de la production de la production de la production de la production de la production de la production de la production de la production de l*</u> ..... ..... **.....** ..... ..... SHIFT.  $SPACE + SETA$ **P/ESQUERDA** até 072-188 RETURN PRODUCT CHAMPERS Saindo Modulor de desenho<br>G Production Submanner Grava Production Subset CONTROL C CONTROL E **SPACE** ..... ..... ..... ..... ..... CONTROL I CAPS LOOK em ON  $\begin{array}{cccccccccccccc} \textbf{13.13} & \textbf{14.14} & \textbf{15.15} & \textbf{15.15} & \textbf{16.16} & \textbf{17.16} & \textbf{18.17} & \textbf{18.18} & \textbf{18.18} & \textbf{18.18} & \textbf{18.18} & \textbf{18.18} & \textbf{18.18} & \textbf{18.18} & \textbf{18.18} & \textbf{18.18} & \textbf{18.18} & \textbf{18.18} & \textbf{18.18} & \$ SSS.  $\cdots \cdots \cdots \cdots \cdots \cdots \cdots \cdots$ ht CAPS LOOK em OFF 2-----eee **SSSSSSSSSS** CAPS LOOK em ON  $\mathbf{1}$  $\begin{array}{cccccccccc} \cdots & \cdots & \cdots & \cdots & \cdots & \cdots \end{array}$ DDDDDDD IJ  $<$ BS>  $<$ BS>  $\mathbf{d}$ **RETURN SLCT** 授。 as control and **RETURN** ---- ---- ---- ---- ----CONTROL D **SHIFT**  $\overline{\phantom{a}}$  and  $\overline{\phantom{a}}$  and  $\overline{\phantom{a}}$  and  $\overline{\phantom{a}}$ **SETAS 013-119**  $\dots \dots \dots \dots \dots \dots$ RETURN  $\cdots \cdots \cdots \cdots \cdots \cdots \cdots \cdots$ **SPACE**  $\mathbb{G}$  $\dots \dots \dots \dots \dots \dots$ **BBBB** ..... ..... ..... .....  $\Box$ **BBBBBB**  $\cdots \cdots \cdots \cdots \cdots \cdots$  $\begin{array}{cccccccccccccc} \cdots & \cdots & \cdots & \cdots & \cdots & \cdots & \cdots \end{array}$ G CONTROL D SETAS 000-103  $\cdots\cdots\cdots\cdots\cdots\cdots\cdots\cdots$  $\cdots \cdots \cdots \cdots \cdots$ <BS> SETAS 034-134  $\begin{array}{cccccccccccccc} \cdots & \cdots & \cdots & \cdots & \cdots & \cdots & \cdots \end{array}$ 

<BS>

----- Como explicado acima ----- Fazer uma linha ----- Sai do modulo de desenho Graua - Desligar fixador Ir ao modulo de desenho Diminuir a velocidade do lapis sobre a tela ------ Continuar a linha ----- Por as posicões em seus valores iniciais ----- Ir ao mudulo editor de desenhos vetoriais Ver o desenho ----- Eliminar o desenho Ligar letras Maiusculas p/deslocamento tracar Subir 3 posicões Memorizar posicao atual Ligar minusculas p/deslocamento não tracar Ir p⁄esquerda 3 vezes ----- Subir 10 posicões Como explicado acima ----- Fazer uma ligação com a posicão memorizada. In podireita 7 vezes Tornar a ligar a memoria com a nova posicão Cancelar os dois ultimos comandos Ligar com a memoria Sair do modulo Editor Liga fixador Reproduz para devolver a ultima tela gravada Sai do modo Replay Vai ao modulo de desenho Velocidade do lapis Posiciona Sai do modulo Estampa o novo desenho sobre a tela Grava Desce o novo desenho Grava Desce mais um pouco Grava Vai ao modulo de desenho Posiciona Marca vertice Posiciona Marca segundo vertice

CONTROL + SETA P/BAIXO até que o quadro fique ----- Corta parte indesejavel vazio  $---$  Sai do modulo **RETURN**  $\begin{array}{lll} \hbox{\scriptsize{num\,min\,min\,min\,min}} \end{array}$ G Grava ----- Recupera posicão ante-CONTROL I rior. ----- Desce mais um pouco **BBBBBBB** ----- Uai ao modulo de desenho CONTROL D ------ Posiciona SETAS 029-108  $\begin{array}{lll} \hline \textbf{m} & \textbf{m} & \textbf{m} & \textbf{m} & \textbf{m} \end{array}$ <BS>  $M$ arca  $\pm$  $\begin{array}{lll} \hline \textbf{m} & \textbf{m} & \textbf{m} & \textbf{m} & \textbf{m} \\ \hline \textbf{m} & \textbf{m} & \textbf{m} & \textbf{m} & \textbf{m} \\ \hline \textbf{m} & \textbf{m} & \textbf{m} & \textbf{m} & \textbf{m} \\ \hline \textbf{m} & \textbf{m} & \textbf{m} & \textbf{m} & \textbf{m} \\ \hline \textbf{m} & \textbf{m} & \textbf{m} & \textbf{m} & \textbf{m} \\ \hline \textbf{m} & \textbf{m} & \textbf{m$ **SETAS 111-133** Posiciona  $\begin{array}{lll} \ldots \ldots \ldots \ldots \ldots \ldots \end{array}$  $\langle$ BS> Marca CONTROL + SETA p/BAIXO Até o quadro ficar Corta parte indesejavel Vazio  $\begin{array}{lll} \hbox{\small\bf mm}\ {\small\bf mm}\ {\small\bf mm}\ {\small\bf mm}\ {\small\bf mm}\ {\small\bf mm}\ {\small\bf mm}\ \small\bf mm} \end{array}$ **RETURN** Sai do modulo CONTROL I  $\cdots$  and  $\cdots$  and  $\cdots$ Recupera posicão anterior. G ..... ..... ..... ..... ..... Grava F. Replay **RETURN** CONTROL D Vai ao modulo de desenho **SETAS 105-106** ----- Marca<br>----- Posiciona  $<$ BS $>$ SETAS 151-131 <BS> Marca CONTROL + SETA p/BAIXO até limpar ----- Corta parte indesejavel ----- Sai do modulo de desenho RETURN CONTROL I ----- Recupera posicão ----- Grava ff. 5 Vezes SETA  $p$  /DIREITA ---- Gira no sentido esg/dir **Preenchendo** 后 5 vezes SETA ----- Conforme acima P/ DIREITA  $------$  Grava G CONTROL D ----- Uai ao modulo de desenho<br>----- Posiciona SETAS 100-100 ----- Coloca em condicão de GRAPH de escrita ----- Escreve um "F" F ----- Escreve um "I" I. ----- Escreve um 'M" h1. **RETURN** ----- Sai do modo de escrita RETURN ---- Sai do modo de desenho G ----- Grava CAPS LOOK em OFF ----- Liga minusculas v até contador=190----- Diminui velocidade de execucão da vimheta F. ----- Reproduz **RETURN** Sai do replay <3> Varias vezes até cor da borda ficar vermelha ---- Muda cor da borda e por consequinte da vinheta  $\begin{array}{cccccccccc} \ldots & \ldots & \ldots & \ldots & \ldots & \ldots & \ldots \end{array}$ F. Reproduz SPACE varias vezes ----- Para repetir **RETURN** ----- Sair do replay ---- ---- ---- *----* ----CONTROL S SALVAR A VINHETA

3

Existem muitos outros comandos que não foram usados neste programa, conforme voce poderá ver no manual, mas o objetivo aqui foi justamente fazer com que voce perceba a interação que existe entre os modulos. Logicamente que é possivel fazer coisas incriveis com muito menos digitação, mas este programa foi feito iustamente com o intuito de exemplificar. pois o exemplo é a melhor maneira de se compreender algo. Com o tempo o dominio virá e a operação, que a principio parecia complexa. se tornará simples e agradavel.